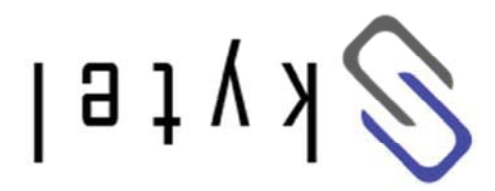

# **Guide User**

Updated 1-1-13

## **Contents**

# **Phone your up Setting 1.**

## **Setup**

- o Phone setup instructions
- o Recording Voicemail Greeting and Voicemail Menu
- eloot gnites T

## **Phone Usage**

- o Call Transfer, Call Forwarding and Do Not Disturb (DND)
- o Conference Calling: Three-Way and Bridge

## **Portal User 2.**

- Prowssed nove gright of Loging your compared
- Voicemail <sup>o</sup>
- **Call Monitor (Call Logs)**
- o Phone Features
- o Follow Me
- o Feature Codes
- Settings o

# **computer your for Softphone 3.**

## **Faxing 4.**

- $x$  and  $y$  and  $y$  and  $y$  and  $y$  and  $y$  and  $y$  and  $y$  and  $y$  and  $y$  and  $y$  and  $y$  and  $y$  and  $y$  and  $y$  and  $y$  and  $y$  and  $y$  and  $y$  and  $y$  and  $y$  and  $y$  and  $y$  and  $y$  and  $y$  and  $y$  and  $y$  and  $y$  a
- o Receiving Faxes

# **phone your up Setting 1.**

## **Setup**

## **Instructions Setup Phone**

VoIP phones ordered through Skytel arrive fully configured with your extension and line assignments already

Simply: provisioned.

- 1. Plug the phones into power, and
- 2. Connect to the internet.

## mailbox: Skytel your customize To **– Greeting Voicemail Your Recording**

- 1. Dial into the mailbox from your extension phone, either:
- o Press the Message button, or
- bress  $250$  press send

properly and that it is not registered.

- 2. Enter the voicemail password assigned to you.
- 3. Once in the mailbox menu, press 0 for mailbox ochions
- $\mathsf{r}$ . Then press:
- gniteering your "Unavailable" Greeting
- ond *i'l*, the reform is a player and we have if obtional wand to blayer and  $m_1$ , the reption of  $z \circ$ another line" message when you're tied up with another call)
- $\circ$  3 to record your name (to be used in the Directory, if applicable).

**phone: Tools –** We suggest running these two short tests with your new phone:

**13 – Echo Test:** Everything you say will be repeated back to you. This test gives you a sense of the latency network. our and you between

 $*$ **65 – Extension Test**: Dial  $*$ 65, and Skytel's Network will say the extension number back to you on the handset. If you get a fast-busy tone than the system is telling you that the phone is not connected

 $\overline{v}$ 

## **Phone Usage**

#### **Menu Voicemail**

Three ways to access your mailbox:

 $1.$  Press  $*97$  from your phone, and enter password.

2. Dial your Skytel number (or extension). When your voicemail greeting plays, press \* (star key) and enter password.

. This we are will be promous and the prompted for, "Extension" and "Password".

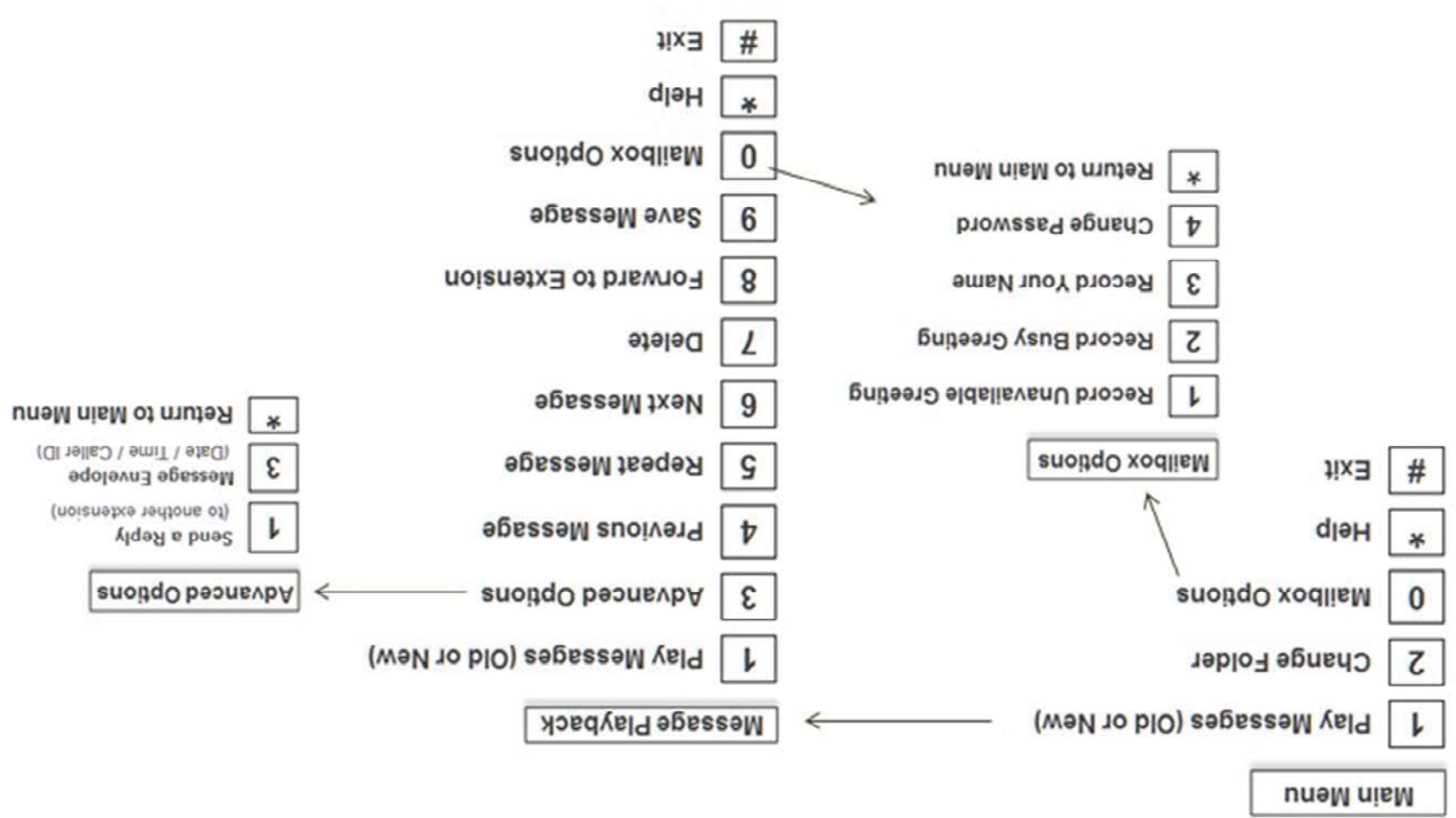

# **Phone Usage**

## **Call** Transfer

#### **number phone outside or Extension to Transfer Call**

- $I.$  Press the Transfer key (or soft key on the phone's display screen),
- $S<sub>r</sub>$  Enter extension (or phone number) of the person you are transferring to. Add # at end of the number,
- for extraingly for the line the onto the destination ("blind" transfer). Or, remain on the line for  $\sim$ "marm" transfer options:
- $\alpha$  Tell the extension owner who's about to be transferred (then press Transfer key again).
- $\sim$  Return back to the caller if the other extension doesn't pick up (press Cancel key to abort Transfer).

#### **Voicemail Extension's to Directly Transfer Call**

16y in ## \* (extension number) #. Example: \*104# transfers the person to the Voice Mail for extension 104.

#### *Call* Transfer from your Mobile phone

When your mobile receives a Follow-Me call, press ## and you will be prompted by a voice asking you to, "Transfer". Key in the extension or outside number you want to transfer the call to, followed by the # key.

#### **Call Forwarding** (using the phone keypad)

- enter: to you ask will command Voice **– Calls All for Forwarding Call Activate – \*72**
- o  $\mu_{\rm N}$ our extension." Key in your extension number.
- o "Extension Target attendant." Key in the forward-to extension or outside phone number.

#### **Calls All for Forwarding Call Deactivate – \*73**

steps, the through you walks command Voice **– Prompt with Calls, All for Forwarding Call Deactivate – \*74** from. Deach the extension call forwarding is being deactivated from.

**Busy is Phone your when only Forwarding, Call Activate – \*90**

- **501 Deactivate Call Forwarding, only when your Phone is Busy**
- **Prompt with Busy, is Phone your when only Forwarding, Call Deactivate – \*92**

#### Do Not Disturb (use these key commands if the more convenient "OND" button is not available on your phone)

- $\cdot$  **30 10880**  $\cdot$  **<b>10880**  $\cdot$  **1080**  $\cdot$  **2000**  $\cdot$  **1000**  $\cdot$  **1000**  $\cdot$  **DND**  $\cdot$  **DDD**  $\cdot$  **2000**  $\cdot$  **2000**  $\cdot$  **7000**  $\cdot$  **7000**  $\cdot$  **7000**  $\cdot$  **7000**  $\cdot$  **7000**  $\cdot$  **7000**  $\cdot$  **7000**  $\cdot$  **7000**
- setting. confirms command Voice **Activated DND – \*78**
- 6 setting. confirms command Voice **Deactivated DND – \*79**

## **Phone Usage**

## **Three-Way Conference Calling**

**uth and the simple fairly it may be seen as the sout conference soft phones it may be display in the sumple to conference with**  $\frac{1}{2}$ 

other parties. For example, using the Yealink SIP phone:

1. Press the CONF button. This places the caller on hold,

2. Dial the third party's extension or phone number. When call is established, you may talk privately with third party,

Fress the CONF button again to join all parties together in a three way call. Repeat the steps to add a fourth.

**udapter): At an and as an analog by the supported phone From Prophet):** The squated point  $\mathbf{P}$ 

 $T$ . Tap the phone cradle. You'll hear a dial tone, and the caller is put on hold,

2. Dial the third party's extension or phone number. When call is established, you may talk privately with third party.

call in the individual in the individual state in the individuals three phones of  $\epsilon$ . Since  $\epsilon$ 

dote: If originate the three way call and you hang up, both remaining parties will be disconnected.

### **Bridge Conference**

Skytel hosts Voice Conferencing bridges for our customers, supporting from 4-100 participants. If your company needs Conferencing services added, contact support@skytelsystems.co. We can set up access to the bridge several ways:

1. Dialing Bridge four digit extension from your office phones,

2. Providing you with a local number for outside parties to access, or

3. Connecting Bridge as a menu option from your main company greeting.

Brixed four digit PIN number will be given to you to access your Conference Bridges.